# Dell WM324 trådlös mus Bruksanvisning

Modellbeteckning för myndigheter: WM324

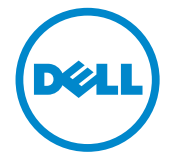

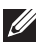

ANMÄRKNING: En ANMÄRKNING är en viktig upplysning som gör att du kan använda din dator bättre.

- FÖRSIKTIGHETSANVISNING: En FÖRSIKTIGHETSANVISNING anger risk för skada på utrustning eller förlust av data om instruktionerna inte följs.
- VARNING: En VARNING anger en risk för skada på egendom, personskada eller död.

#### Innehållet häri kan komma att ändras utan föregående meddelande.

#### © 2013 Dell Inc. Med ensamrätt.

Återgivning av dessa material på något sätt utan skriftligt tillstånd av Dell Inc. är strängt förbjudet. Varumärken som används i denna text:Dell™ och DELL loggan är varumärken som tillhör Dell Inc. Microsoft® och Windows Start-knapplogotyp är antingen varumärken eller registrerade varumärken som tillhör Microsoft Corporation i USA och/eller andra länder.

Övriga varumärken/-namn i handboken kan användas för att hänvisa till dem som gör anspråk på varumärkena/-namnen eller deras produkter. Dell Inc. frånsäger sig allt ägarintresse av andra varumärken/-namn än sina egna.

#### 2013 – 10 Rev. A00

#### Begränsningar och Förbehåll

Informationen detta dokument innehåller, inklusive alla instruktioner, varningar, reglerade godkännanden och certifieringar tillhandahålls av leverantören och har inte vare sig verifierats oberoende, eller testats av Dell. Dell kan således inte hållas ansvarigt för skada orsakad av att antingen följa, eller att inte följa dessa inst ruktioner.

Alla uttalanden eller påståenden gällande egenskaper, kapacitet, hastigheter eller kvalifikationer gällande den angivna delen i detta dokument har gjorts av leverantören och inte av Dell. Dell friskriver sig särskilt från kun skap gällande riktighet, fullständighet eller belägg för alla sådana påståenden. Alla frågor eller kommentarer, som relaterar till sådana påståenden eller anspråk, skall riktas till leveran tören.

#### Exportbestämmelser

Kunden samtycker till att dessa produkter, som kan omfatta teknologi och programvara, lyder under tull och exportkontrollagar och bestämmelser i USA och kan även komma att styras av tull och exportlagar och bestämmelser i det land där produkterna tillverkas och/eller levereras. Kunden förbinder sig till att följa dessa lagar och bestämmelser. Dessutom får produkterna enligt amerikansk lag inte säljas, leasas eller på annat sätt överföras till eller användas av en slutanvändare som är involverad i verksamhet i anslutning till massförstörelsevapen, inklusive, men inte begränsat till verksamhet med koppling till design, utveckling, produktion eller användning av kärnvapen, material, eller anläggningar, missiler eller stöd av missilprojekt, och kemiska eller biologiska vapen.

# Innehåll

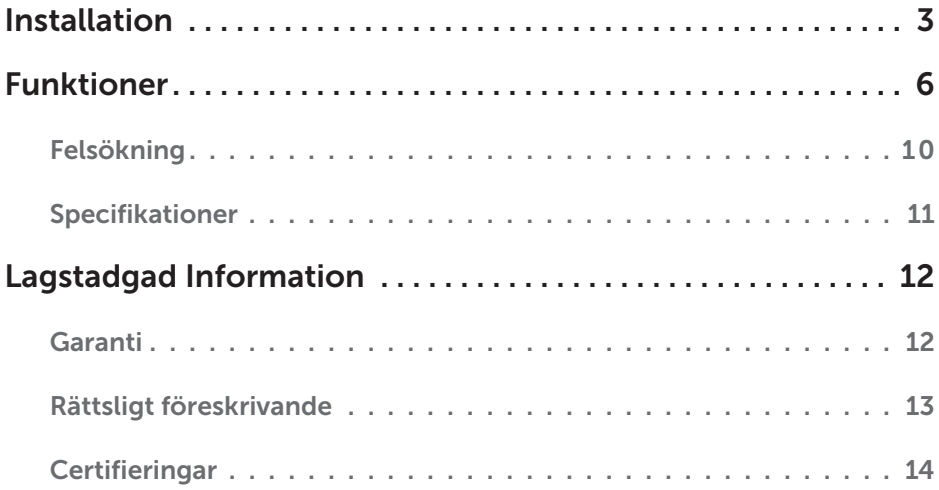

# <span id="page-3-0"></span>Installation

### Systemkrav

- • En USB-port
- Microsoft Windows 8/7/RT

### Förpackningens innehåll

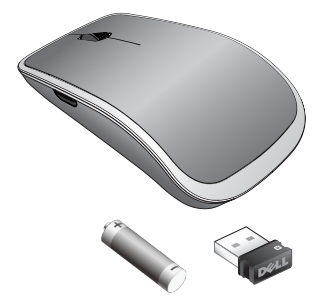

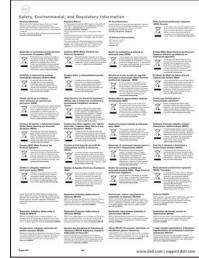

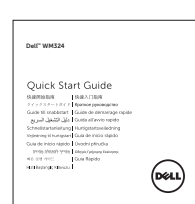

- • En trådlös mus
- En USB-mottagare
- • Ett AA-batteri
- • Produktdokumentation

**ANMÄRKNING:** De dokument som medföljde musen kan variera beroende på din region.

### Så här installerar du Dell WM324 trådlös mus

1. Sätt i ett AA-batteri i musen.

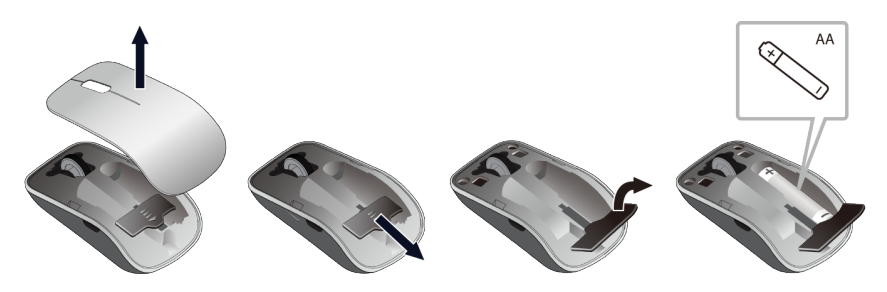

2. Anslut USB-mottagaren till datorn.

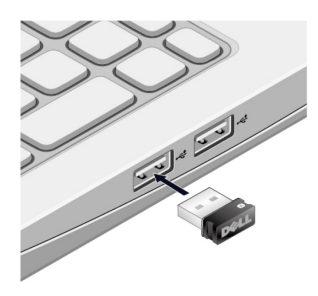

3. Skjut strömbrytaren åt sidan för att sätta igång musen.

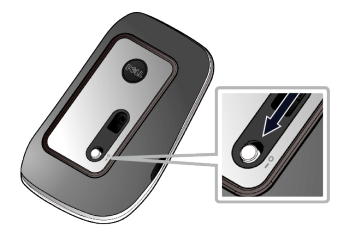

Om musen inte fungerar, se [avsnittet Felsökning.](#page-10-0)

### Unifying-mottagarens anslutningsegenskaper

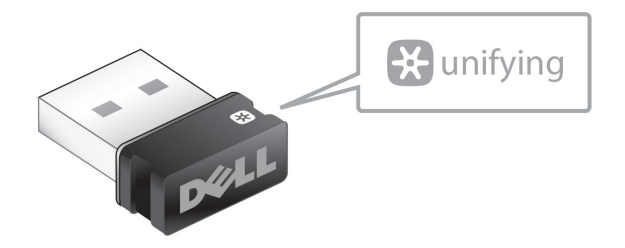

USB-enhetens Unifying-mottagare är en trådlös mottagare som kan sitta kvar ansluten till datorns USB-port och som tillåter dig att enkelt ansluta din trådlösa mus och ditt tangentbord till datorn samt upp till fyra ytterligare Unifying-kompatibla trådlösa enheter på samma gång.

För att börja använda mottagaren måste du först säkerställa att programvaran är installerad på din dator. Programvaran för Unifying kan vara förinstallerad på din dator. Programvaran kan även hämtas från [dell.com/support/Unifying](www.dell.com/support/Unifying).

# <span id="page-6-0"></span>Funktioner

# Vy uppifrån

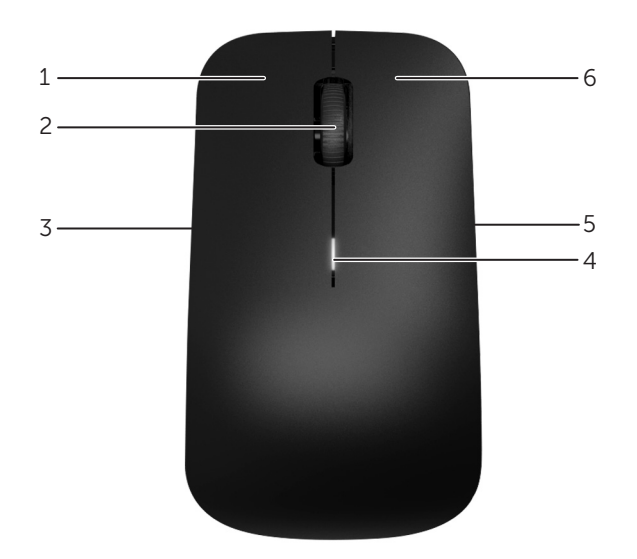

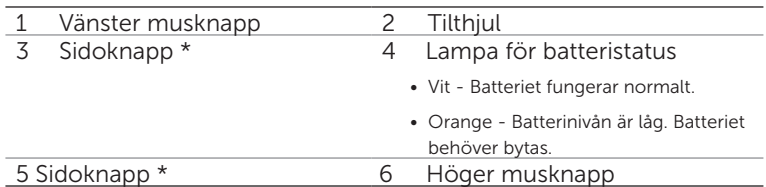

\*De båda knapparna på sidan utför samma funktion.

# Vy underifrån

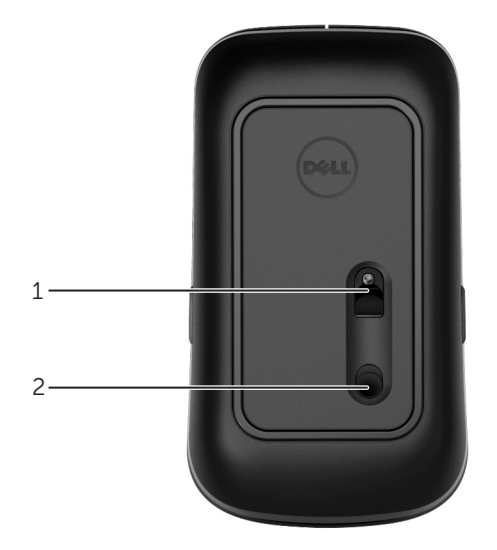

1 Optisk sensor 2 Strömbrytare

# Snabbgester

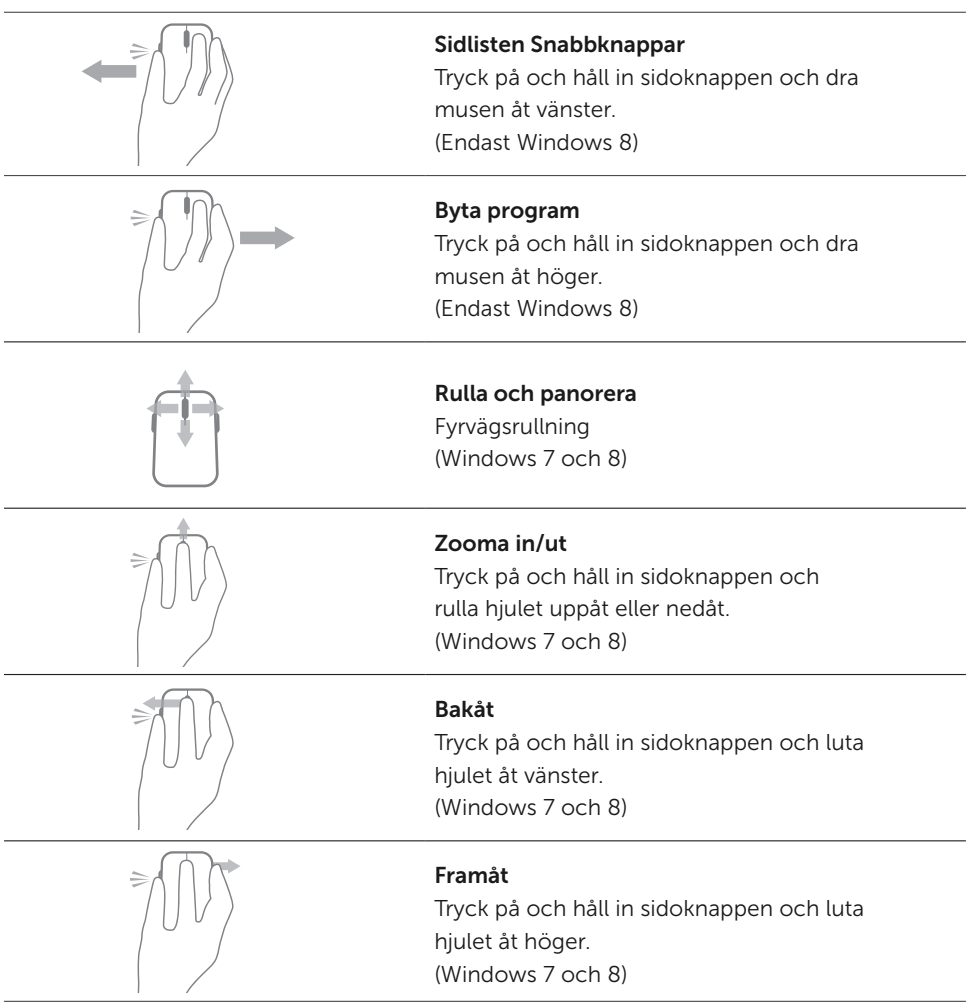

# Öka batteriernas livslängd i Musen

Musen har två inbyggda driftlägen för att spara batteriström :

- 1. Viloläge: Musen går in i viloläge när den har varit inaktiv i 5 sekunder. För att väcka musen: Flytta, klicka eller rulla hjulet.
- 2. Djupt viloläge : Musen går in i djupt viloläge när den har varit inaktiv i 5 minuter. För att väcka musen: Flytta eller klicka.

# <span id="page-10-0"></span>Felsökning

Om du har problem med musen :

- • Kontrollera att batterierna är isatta i rätt riktning.
- • Kontrollera att strömbrytaren är påslagen.
- • Ta ut batteriet och sätt tillbaka det igen. Sätt på strömbrytaren. Kontrollera musens lampa för batteristatus och försäkra dig om att den lyser vitt.
- Ta ur USB-mottagaren ur datorn och anslut den sedan igen.
- • Anslut USB-mottagaren till en annan USB-port på datorn.
- • Starta om datorn.

### <span id="page-11-0"></span>Specifikationer

#### Allmänna

Modellnummer WM324 Anslutningstyp 2,4 GHz trådlös teknologi Operativsystem som stöds Microsoft Windows 8

Microsoft Windows 7 Microsoft Windows RT

#### Elektriska

Driftspänning **0,95 V** till 1,6 V Batterilivslängd Cirka 18 månader Batteri som krävs 2 st alkaliska AA-batterier

#### Fysiska

Höjd 35,1 ± 0,3 mm Bredd 56,4 ± 0,3 mm Längd 99 ± 0,5 mm Vikt 55g, utan batterier

#### Miljömässiga

Drifttemperatur 0°C till 40°C Lagringstemperatur -40°C till 65°C

Driftfuktighet Maximalt 90% relativ fuktighet, ickekondenserande Lagringsfuktighet Maximalt 95% relativ fuktighet, ickekondenserande

#### 2,4 GHz Trådlös

Radioöverföring eiten auch Dubbelriktad kommunikation (Transceiver) Räckvidd Upp till 10 meter

# <span id="page-12-0"></span>Lagstadgad Information

### Garanti

#### Begränsade garantier och policy för retur

Dell-märkta produkter har en 1-års begränsad maskinvarugaranti. Om köpt tillsammans med Dell system, kommer systemgarantin att följa med.

#### För kunder i USA:

Detta köp och din användning av den här produkten är föremål för Dells slutanvändaravtal som du kan återfinna på www.dell.com/terms. Detta dokument innehåller en bindande skiljedomsklausul.

#### För kunder från Europa, Mellanöstern och Afrika:

Dell-märkta produkter som säljs och används är i enlighet med tillämpliga nationella konsumentorganisationers juridiska rättigheter, villkoren för alla köpeavtalet från återförsäljare som du har ingått (som kommer att gälla mellan dig och återförsäljaren) och Dells avtalsvillkor för slutanvändare. Dell kan också ge en extra hårdvarugaranti fullständiga uppgifter om Dells slutanvändaravtal och garantivillkor kan hittas genom att gå till www.dell.com, välj ditt land från listan längst ner på "hem" sidan och klicka sedan på "villkor", länk för slutanvändartermer eller "stöd"-länken för garantivillkoren.

#### För kunder utanför USA:

Dell-märkta produkter som säljs och används är i enlighet med tillämpliga nationella konsumentorganisationers juridiska rättigheter, villkoren för alla köpeavtalet från återförsäljare som du har ingått (som kommer att gälla mellan dig och återförsäljaren) och Dells avtalsvillkor för slutanvändare. Dell kan också ge en extra hårdvarugaranti fullständiga uppgifter om Dells garantivillkor kan hittas genom att gå till www.dell.com, välj ditt land från listan längst ner på "hem" sidan och klicka sedan på "villkor", länk för slutanvändartermer eller "stöd"-länken för garantivillkoren.

## <span id="page-13-0"></span>Rättsligt föreskrivande

Modellbeteckning för myndigheter, mus: WM324 Modellbeteckning för myndigheter, dongel: C-U0007

#### Rättslig information

Dessa enheter följer Del 15 i FCC-reglerna. Användningen av enheterna är föremål för de två följande villkoren: (1) Enheten får inte orsaka skadliga störningar och (2) denna enhet måste acceptera alla störningar som kan orsaka oönskad drift.

Denna utrustning har testats och befunnits överensstämma med gränserna för en Klass B digital enhet, enligt del 15 av FCC-reglerna. Dessa gränser har utformats för att tillhandahålla förnuftigt skydd mot skadlig intervention i en bostadsinstallation.

Denna utrustning genererar, använder, och kan stråla radiofrekvens energi. Om utrustningen inte installeras och används i överensstämmelse med instruktionerna, kanske utrustningen orsakar skadlig störning för radiokommunikation. Emellertid, kan ej garanteras att störningar inte uppkommer för en viss installation. Om denna utrustning inverkar skadligt på radio eller TV mottagning, något som kan fastställas genom att slå på och av utrustningen, uppmuntras användaren att försöka korrigera störningen genom att vidta en eller flera av åtgärderna som beskrivs nedan:

- • Omlokalisera denna enhet.
- • Öka avståndet mellan enheten och mottagaren.
- • Anslut enheten till ett uttag på en krets som avviker från annan elektronisk utrustning.
- • Konsultera återförsäljaren eller en erfaren radio tekniker för hjälp.

#### Godkännande

Argentina CNC, Australia & New Zealand ACMA, European Union CE, Bahrain TRA, Brazil ANATEL, Brunei AITI, Canada IC, Chile SUBTEL, China SRRC, Egypt NTRA, India WPC, Indonesia SDPPI, Israel MOC, Japan TRC, Malaysia SIRIM, Mexico Cofetel & NYCE, Mauritius ICTA, Morocco ANRT, Panama ASEP, Philippines NTC, Qatar ictQATAR, Saudi Arabia CITC & SASO, Serbia RATEL, Singapore iDA, South Africa ICSA, South Korea KCC, Taiwan BSMI & NCC, Thailand NTC, Ukraine UkrSEPRO, United Arab Emirates TRA, United States FCC, UL, TUV, CB.

## <span id="page-14-0"></span>**Certifieringar**

#### Microsoft WHQL logotyp

Dell WM324 trådlös mus har testats och godkänts av Microsoft Windows Hardware Quality Labs för WHQL-logotypen.

WHQL logotyp är en certifieringsplan som drivs av Microsoft Windows Hardware Quality Labs. I detta fall säkerställes att hårdvaran är kompatibel med Microsofts operativsystem. Musen är kvalificerad genom användning av WHQL-testutrustning och ingår i Microsoft Hardware Compatibility List.